冃

路流量和 CPU 的飽合度 我們要解決這些問題來提高系統效能 一般的程序是

 $1-1$ 

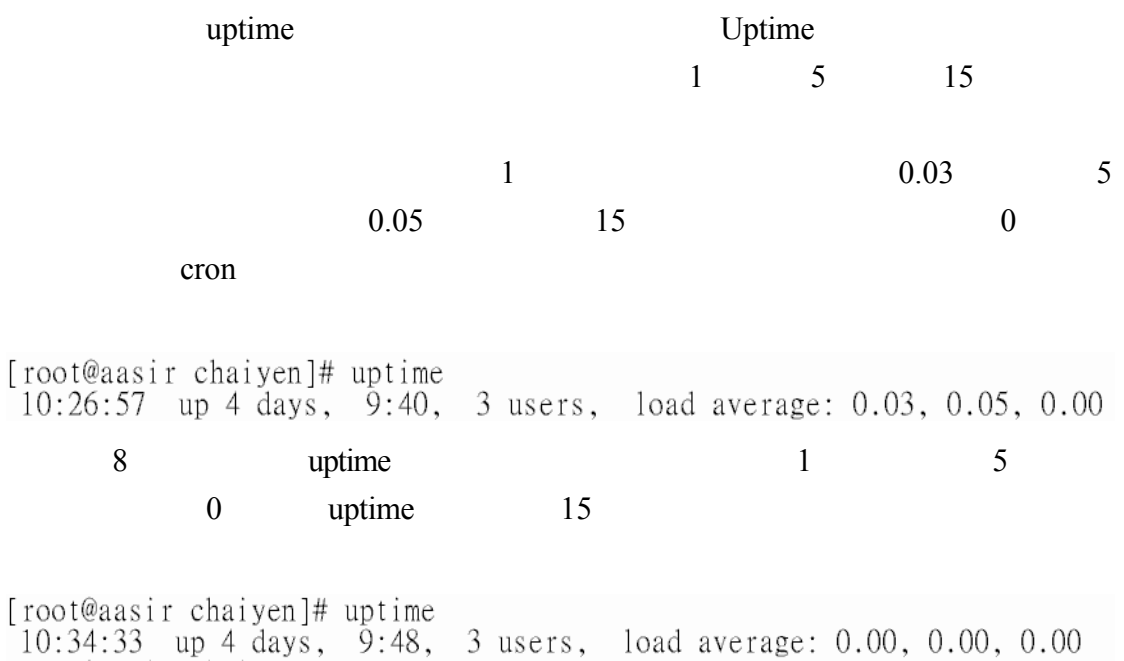

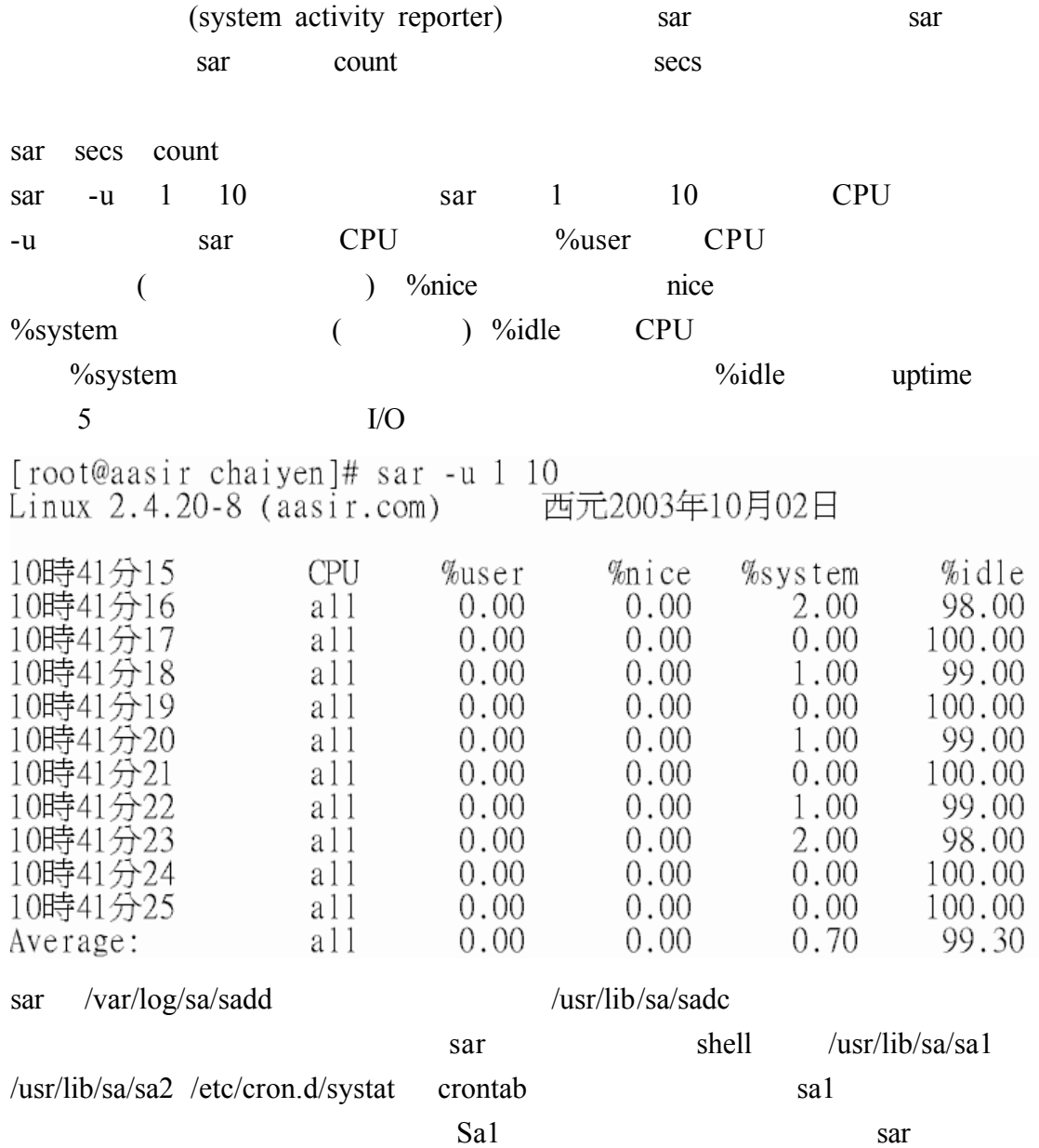

## #vi /etc/crond/sysstat

# run system activity accounting tool every 10 minutes<br>\*/10 \* \* \* \* root /usr/lib/sa/sal 1 1 # generate a daily summary of process accounting at 23:53<br>53 23 \* \* \* root /usr/lib/sa/sa2 -A

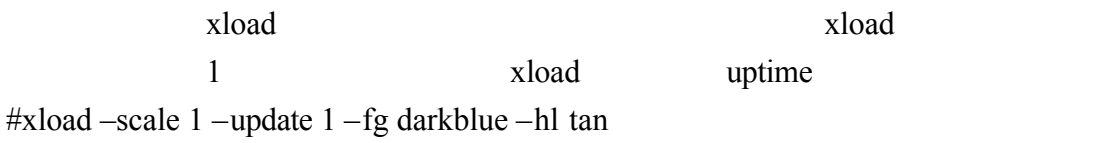

![](_page_2_Figure_1.jpeg)

# xload

![](_page_2_Picture_82.jpeg)

![](_page_3_Figure_0.jpeg)

 $\mathsf{ps}\text{-}\mathsf{el}$  -e

 $-1$ 

![](_page_3_Picture_173.jpeg)

![](_page_4_Picture_215.jpeg)

![](_page_4_Picture_216.jpeg)

 $1 - 3$ swapping  $ps -el$  sz  $\qquad \qquad$  Linux Swap (RAM) 記憶體資源 而實體記憶體已經用完 記憶體上不活動的頁面將會被移到 swap swap **RAM** RAM RAM <sup>R</sup> Swap extension swap extended using  $\sum$ Swap Swap Swap Swap Swap The Text of the Swap Swap Swap Swap  $S$ wap  $S$ wap  $S$  swap 分割區 一個 swap 檔案 或為 swap 分割區與 swap 檔案的結合  $swap$  32MB 2048MB(2GB) vmstat komercie i vmstat vmstat vmstat vmstat vmstat ander ander a vmstat vmstat ander ander ander ander ander ander ander ander ander ander ander ander ander ander ander ander ander ander ander ander ander ander ander and CPU CPU Vmstat secs count vmstat secs count [root@flash chaiyen]# vmstat 5 5

![](_page_5_Picture_227.jpeg)

![](_page_5_Picture_228.jpeg)

![](_page_5_Picture_229.jpeg)

![](_page_6_Picture_235.jpeg)

![](_page_6_Picture_236.jpeg)

![](_page_6_Picture_237.jpeg)

![](_page_6_Picture_238.jpeg)

![](_page_6_Picture_239.jpeg)

![](_page_6_Picture_240.jpeg)

![](_page_7_Picture_11.jpeg)

#### CPU

![](_page_7_Picture_12.jpeg)

![](_page_8_Picture_141.jpeg)

![](_page_8_Picture_142.jpeg)

 $df - k$ 

![](_page_8_Picture_143.jpeg)

我們可以使用 du 指令來觀看目前有多少磁碟空間已被使用 檔案可以是任何的

 ${\rm d u}$ 

![](_page_8_Picture_144.jpeg)

#### du  $\alpha$ [root@flash chaiyen]# du /tmp /tmp/orbit-root 4 /tmp/.font-unix 4  $\overline{4}$  $/\text{tmp}/.X11$ -unix  $\overline{4}$ /tmp/.iroha\_unix 8 /tmp/orbit-chaiyen 32 /tmp  $\sqrt{var}$ [root@flash chaiyen]# du -s /var 351212 /var  $\sqrt{var}$

[root@flash chaiyen]# du -smh /var 343M  $/var$ 

 $cpu$ 

linux  $\frac{d}{dx}$ 

iostat I/O Device devm-n m 主要編號 n 是顯示次要編號 iostat [root@flash chaiyen]# iostat  $Linux 2.4.20-8 (flash.aasir.com)$ 西元2003年10月02日 %user %nice  $%$ sys %idle  $avg$ -cpu:  $0.55$  $0.02$  $0.48$ 98.95 Device: Blk\_read/s  $Blk_wrtn/s$ Blk\_read Blk\_wrtn tps  $dev3-0$  $0.\overline{7}4$ 2.88 12.02 1087906 4539520

![](_page_10_Picture_154.jpeg)

### $\frac{1}{\sqrt{2}}$  iostat –d –x /dev/had  $\frac{1}{\sqrt{2}}$  I/O  $\frac{1}{\sqrt{2}}$  -x  $\frac{1}{\sqrt{2}}$

[root@flash chaiyen]# iostat -d -x /dev/hda<br>Linux 2.4.20-8 (flash.aasir.com) 西元2003年10月02日 rrqm/s wrqm/s r/s w/s<br>await svctm %util<br>0.18 0.94 0.18 0.54<br>34.35 124.50 9.00 Device: w/s rsec/s wsec/s  $rkB/s$ wkB/s avgrq-sz avgqu-sz<br>/dev/hda 2.88 12.02 1.44 6.01 20.63 0.30 欄位 說明

![](_page_10_Picture_155.jpeg)

![](_page_11_Picture_225.jpeg)

![](_page_12_Picture_131.jpeg)

![](_page_12_Picture_132.jpeg)

![](_page_13_Picture_94.jpeg)

![](_page_13_Picture_95.jpeg)

![](_page_13_Picture_96.jpeg)

![](_page_13_Picture_97.jpeg)

 $1-6$ 

netstat 1990 Netstat 1990 Netstat 1990 Netstat 1990 Netstat 1990 Netstat 1990 Netstat 1990 Netstat 1990 Netstat

# -t -u Unix sockets -c

#### State ESTABLISHED

i.

### 61.218.29.5 flash.aasir.com

![](_page_14_Picture_91.jpeg)

#### $netstat - nr$

![](_page_14_Picture_92.jpeg)

#### $\frac{1}{\pi}$  ping  $\frac{1}{\pi}$

[root@flash chaiyen]# ping tw.yahoo.com<br>PING tw.yahoo.com (202.1.237.21) 56(84) bytes of data.<br>64 bytes from tw.yahoo.com (202.1.237.21): icmp\_seq=1 ttl=249 time=43.2 ms<br>64 bytes from tw.yahoo.com (202.1.237.21): icmp\_seq=

--- tw.yahoo.com ping statistics ---<br>2 packets transmitted, 2 received, 0% packet loss, time 1008ms<br>rtt min/avg/max/mdev = 43.258/43.575/43.893/0.379 ms